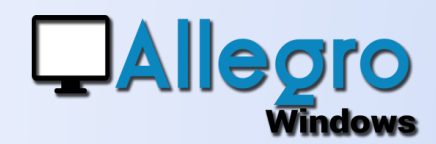

# DÉPENSES NON ADMISES

#### OBJECTIF

Comment utiliser les dépenses non admises en générale et pour les véhicules en particulier.

#### INTRODUCTION

#### LES DÉPENSES NON ADMISES OU DNA

Les dépenses non admises (DNA) sont des dépenses rejetées (en partiel ou totalement) par l'administration fiscale et qui sont ajoutées à l'impôt des sociétés.

Ces dépenses sont reprises en comptabilité mais sont fiscalement considérées comme non admissibles (ou en partie).

## LES PARAMÈTRES

Commencez par vérifier, modifier ou créer des DNA via le menu Paramètres/Dépenses non admise/liste des codes.

Pour les codes qui font références aux dépenses pour véhicules, cocher également l'option « appliquer aux véhicules ».

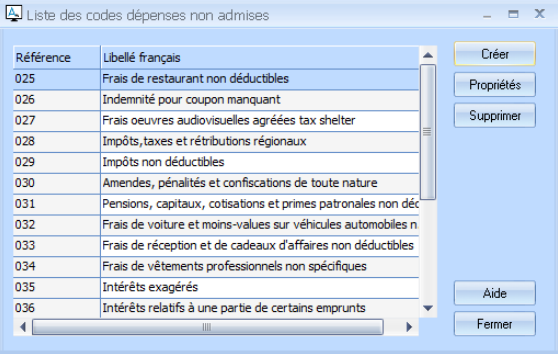

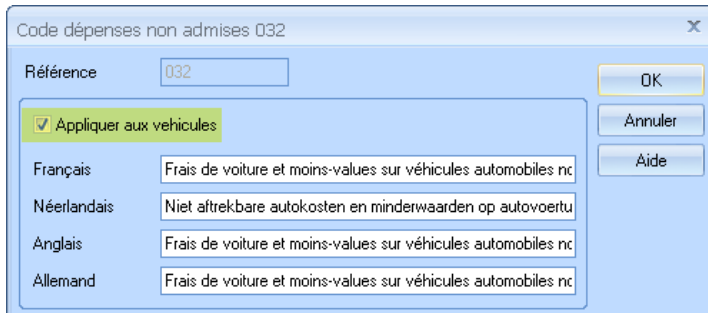

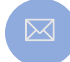

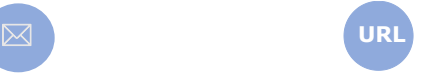

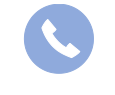

Allegro South Chaussée de Louvain 435 1380 Lasne

Sales@allegro.be www.allegro.be 02 371 49 11

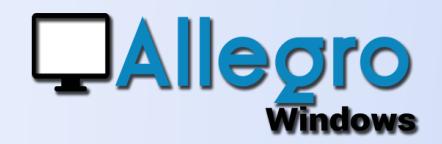

# DÉPENSES NON ADMISES

### PARAMÈTRER LES VÉHICULES

Dans un second menu des paramètres/Dépenses non admise/Liste des véhicules

Para

 $\vert$  z

vous pouvez créer les différents véhicules que vous allez soumettre aux calculs DNA.

Par défaut plusieurs champs vous sont présentés.

Plusieurs champs sont fixes tels que la référence, le libellé ou le pourcentage DNA.

En revanche pour les zones libres vous pouvez ajouter ou enlever ce qui vous semble nécessaire grâce au bouton « Zones libres ».

La gestion des zones libres est aussi accessible via le menu paramètres/zone libres sur l'onglet « véhicules »

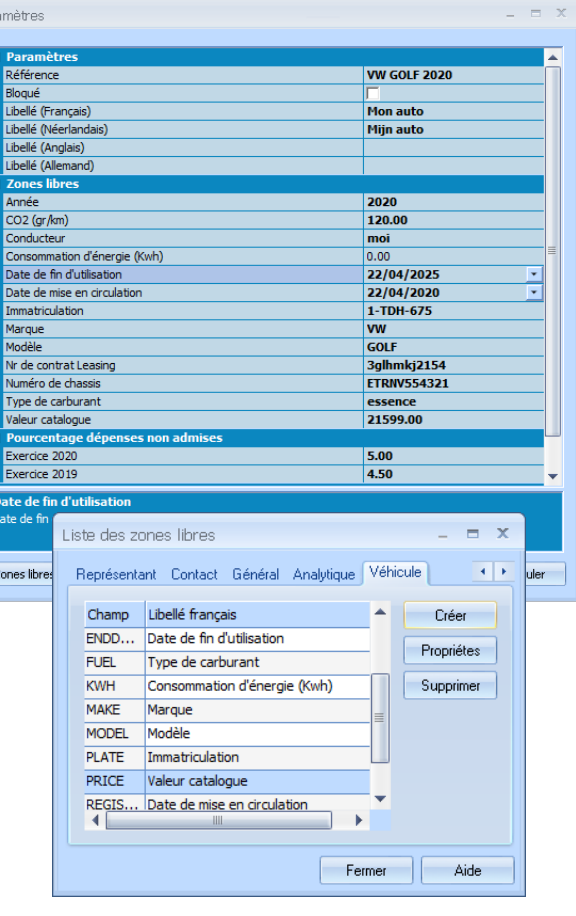

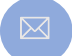

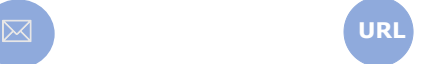

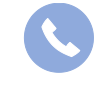

Allegro South Chaussée de Louvain 435 1380 Lasne

Sales@allegro.be www.allegro.be 02 371 49 11

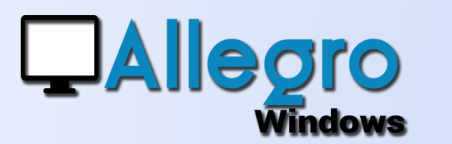

# DÉPENSES NON ADMISES

### PARAMÈTRER LES COMPTES GÉNÉRAUX

Via les fiches « comptes généraux » choisissez l'onglet signalétique ou et définissez-y le code et le pourcentage par défaut et par année. Vous y trouverez aussi un bouton

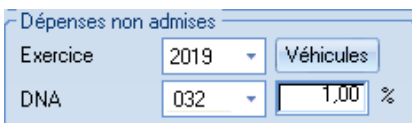

« véhicules » pour ajouter de nouveaux véhicules qui ne sera accessible que si le code DNA est défini, utilisé pour les véhicules.

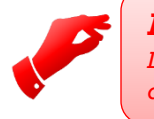

#### **Attention**

*L'assignation de code DNA dans les comptes généraux propose un code par défaut lors des saisies, qui est modifiable.*

#### LA SAISIE

Dans les saisies, lorsque vous utiliser un compte général paramétré avec des DNA, vous pourrez modifier le taux de DNA et le type de véhicule si le code DNA est applicable aux véhicules. Le % de DNA proposé, est celui renseigné dans la fiche du compte général. Si vous choisissez un véhicule, c'est le % renseigné dans la fiche du véhicule qui sera pris en compte.

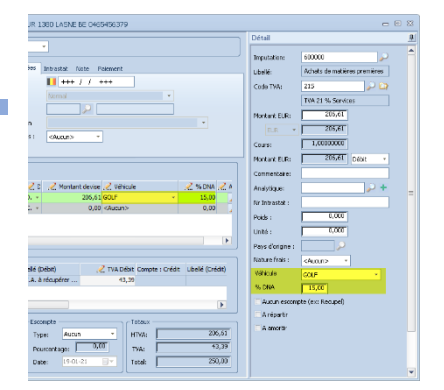

### UNE LISTE DÉPENSES NON ADMISE

Pour terminer il suffit d'imprimer votre liste pour disposer du total des DNA ou pour visualiser la situation.

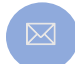

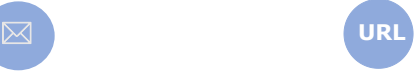

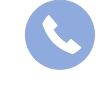

Allegro South Chaussée de Louvain 435 1380 Lasne

Sales@allegro.be www.allegro.be 02 371 49 11